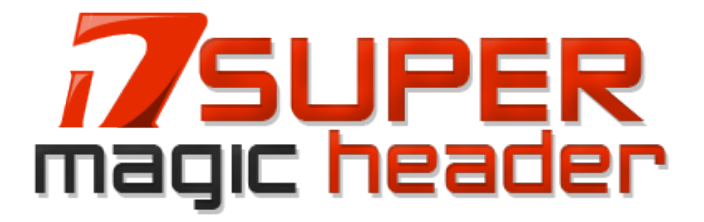

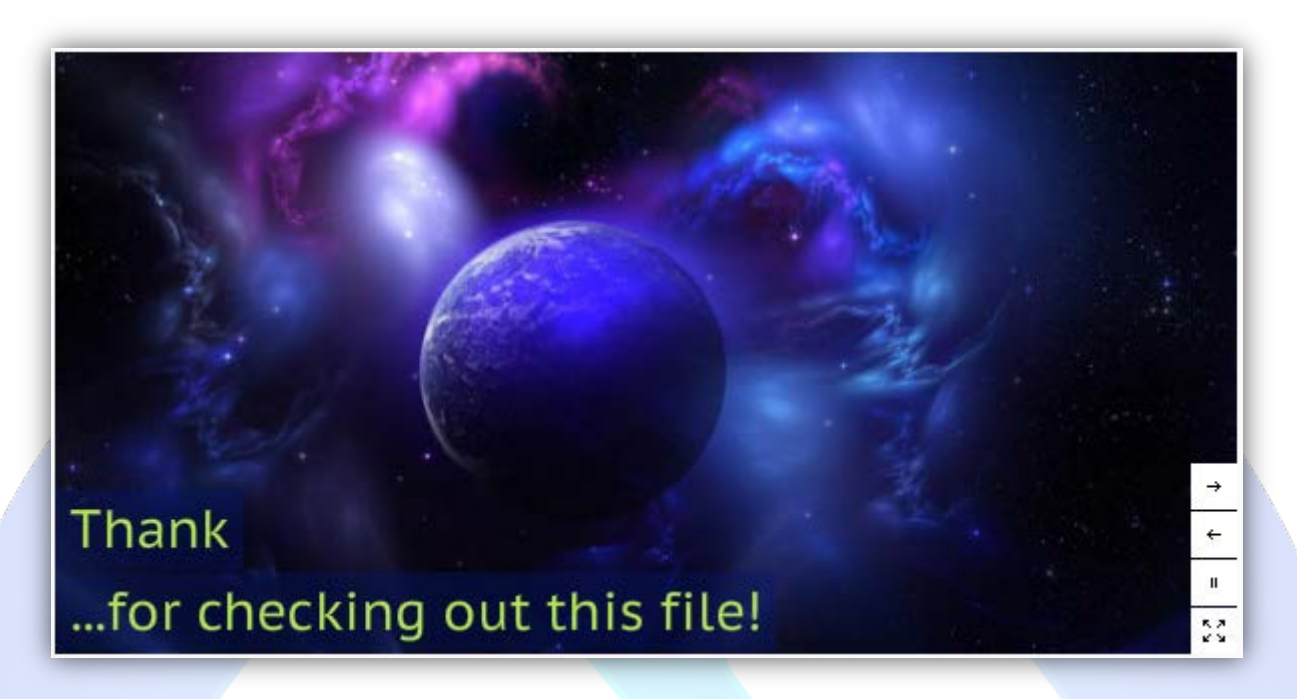

If you want an elegant and smooth looking website , you must not miss the brand new module " Super Magic Header". With his unique features like fullscreen mode, that allows for a fullsize viewing experience , this module a must have. Super Magic Header with Ken Burns effect is just what you need to spice up your website!

## **Features:**

- $\triangleright$  All options editable via administration panel;
- Auto-resize or fixed size ;
- **Random Ken Burns effect;**
- $\blacktriangleright$  Capable of loading all types of images;
- $\triangleright$  Images can have different dimensions;
- $\triangleright$  Individual image show timings;
- $\triangleright$  Seperate options for each line of text: font size, font color, background color, background opacity;
- $\triangleright$  Caption line spacing;
- $\triangleright$  Ken Burns effect scale modifier;
- $\triangleright$  Image and caption blur amount parameters;
- $\triangleright$  Embedded font special characters;
- Play/Pause button:
- $\triangleright$  Fullscreen mode:
- $\triangleright$  Control buttons can be set to invisible.
- Support special characters (âùæçéèêëîïôœûüÜÛÙŒÔÏÎËÊÈÉÇÆÄÂÀ).

**NOTE**: Is necessary that at least one text per slide to be written!

**New Feature:** From now you have possibility to load multiple instances of the same module on the same website!!!

This module contains 10 (ten) predefined slides, to add more (maximum 12) slides please contact support. For any assistance, please do not hesitate to contact our support team.

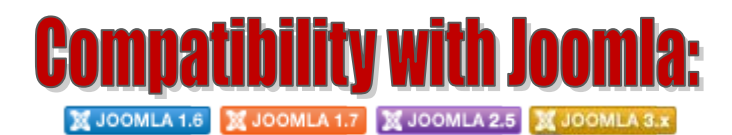

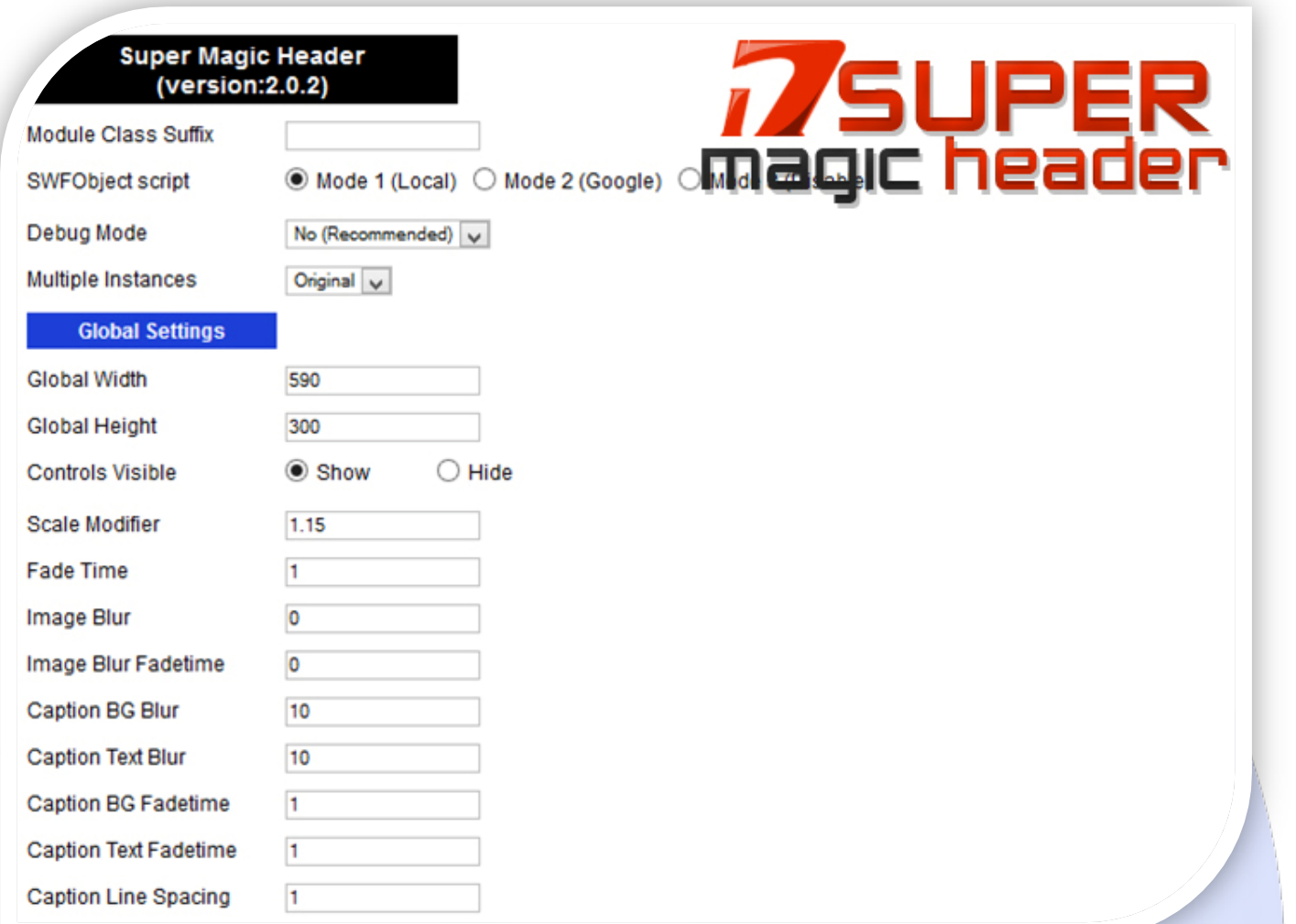

- Module Class Suffix A suffix to be applied to the css class of the module (table.moduletable), this allowsindividual module styling; SWFObject script - **Mode 1** will use a local copy. **Mode 2** will use the file hosted by Google. **Mode 3** will disable insertion but it will use the code;
- Debug Mode No (Recommended);
- Multiple Instances This parameter allow to load multiple instances of the same module on the same website. **How It Works:** Make a copy of this module. After that, in the new copy set this parameter to "**Copy 1**"! Same, for other instances, but set this parameter to "Copy 2, Copy 3 .... ".

## **GLOBAL SETTINGS:**

- $\triangleright$  Global Width Set the global stage width;
- $\triangleright$  Global Height Set the global stage height;
- $\triangleright$  Controls Visible Choose if you want to show controls or not;
- $\triangleright$  Scale Modifier Ken Burns effect scaling modifier (1.15 is 115% of the banner dimension);
- $\triangleright$  Fade Time Choose fade time for images;
- $\triangleright$  Image Blur Choose amount of blur for images;
- > Image Blur Fadetime Time till image blur fades out;
- $\triangleright$  Caption BG Blur Amount of caption background blur;
- $\triangleright$  Caption Text Blur Amount of caption text blur;
- Caption BG Fadetime Fade time for caption background;
- $\triangleright$  Caption Text Fadetime Fade time for caption text;
- $\triangleright$  Caption Line Spacing Line spacing between captions in pixels.

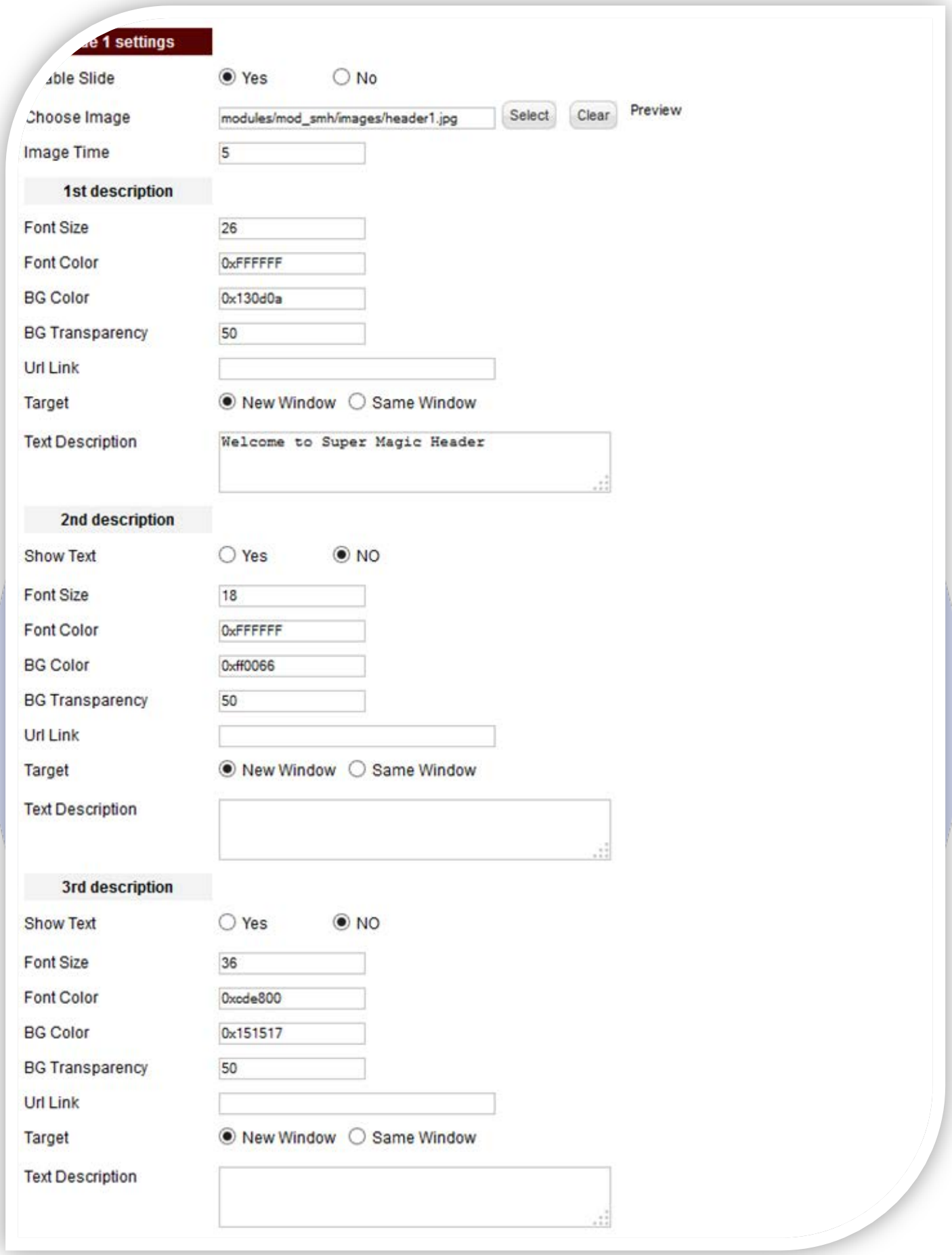

## **SLIDE SETTINGS:**

- Enable Slide Choose if you want to enable or disable a specific image;
- Choose Image Select (upload) or specify the location of the image that should be loaded in the slide;
- Image Time You can set the image duration time (seconds);

## **TEXT SETTINGS:**

- $\triangleright$  Show Text Show or hide text (First text can not be disabled, because is necessary that at least one text per slide to be written);
- $\triangleright$  Font Size Insert the font size for your text;
- $\triangleright$  Font Color Choose the color for text;
- $\triangleright$  BG Color Choose the background text color;
- $\triangleright$  BG Transparency Set the background text transparency 0(full transparency) to 100(no transparency);
- $\triangleright$  Url Link Insert a URL link. Leave empty if you don't want a link over text;
- $\triangleright$  Target Choose the target for URL link;
- $\triangleright$  Text Description Specifies the description text that will be displayed over the image.

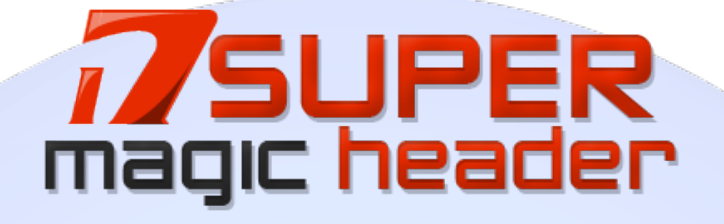

*Please recommend us to your friends if you like our work! Please do not forget to Rate our Item. We would be very happy to see your comments and your Stars.*

*Thats it, if you are experiencing any difficulties, or you would like some assistance*  with implementation, feel free to get in touch by filling out the contact *support!* 

**Thanks, for buying!**